## **QUICK START GUIDE**

## Setting up your GigaSpire BLAST u4m

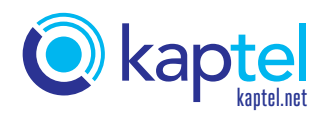

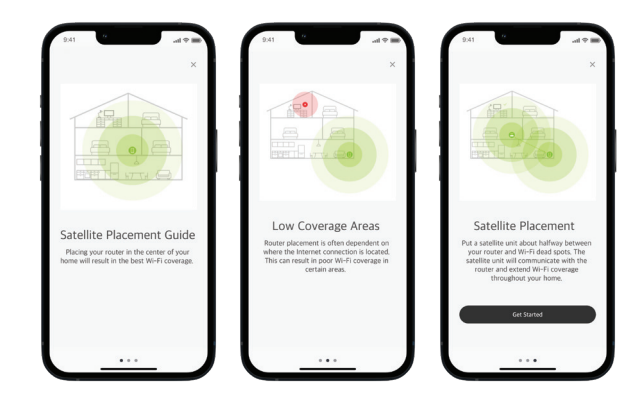

Before starting your Mesh Satellite installation, review the Placement Guide within the CommandIQ app.

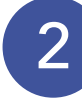

Open the CommandIQ Wi-Fi App.

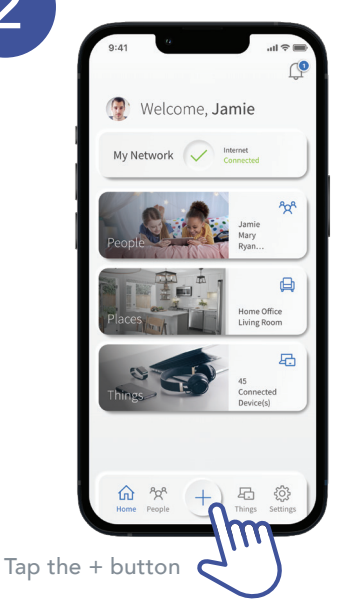

Next, tap Mesh (SAT)s to 2 Sopen the CommandIQ Wi-Fi App.<br>
2 Connect your new system.

1

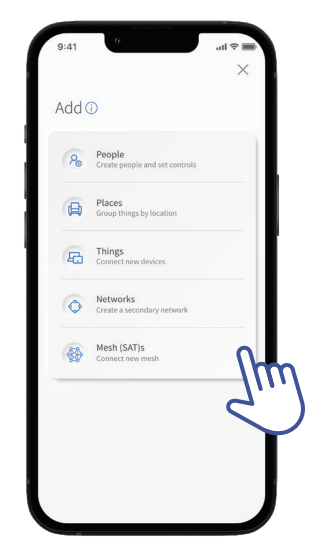

Snap a pic of the QR code on the bottom of the mesh system.

Plug your mesh satallite into a power outlet using the supplied power cable.

 $\bullet$  or

 $\frac{1}{2}$ 

 $\frac{1}{\text{max}}$ 

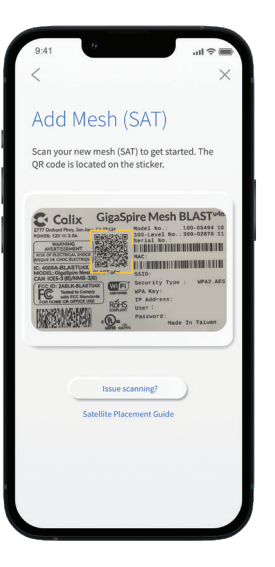

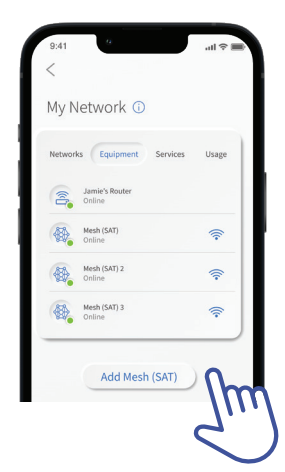

Once complete, you will see your newly added mesh satellite in the Equipment section within My Network.

5

Tap into the mesh satellite to see additional details.

The signal strength reading will tell you how strong your signal is.

Pro Tip: You will see Excellent, Good or Weak. Move your mesh closer to your router to improve the signal.

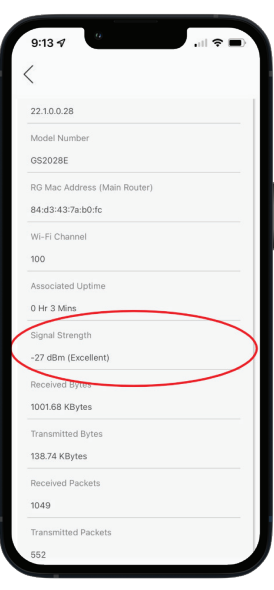

## Contact us by phone at 337.643.7171, email at hello@kaptel.net, or online chat at kaptel.net. **NEED HELP?**